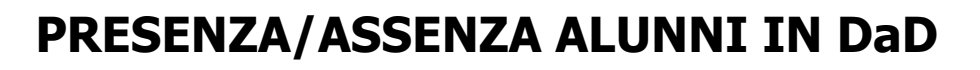

Alla ca del Dirigente Scolastico

Questa comunicazione vuole essere di chiarimento circa l'informazione delle presenze/assenze degli alunni in DaD. Nel Registro di Classe a partire da quest'anno si ha la possibilità di indicare quali siano gli alunni che devono seguire le lezioni in DaD:

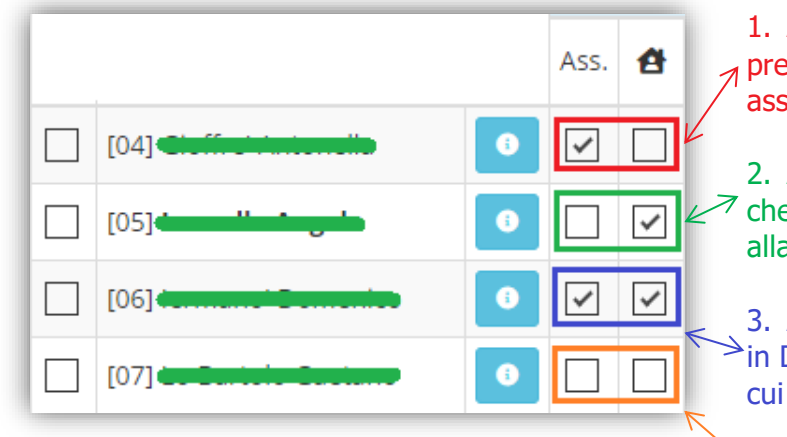

1. Alunno che doveva assistere alle lezioni in presenza, ma non si è recato a scuola, per cui risulta assente per l'intera giornata.

2. Alunno che deve assistere alle lezioni in DaD e che quindi non è fisicamente a scuola, ma presente alla lezione

3. Alunno che avrebbe dovuto assistere alle lezioni in DaD, ma non ha assistito a nessuna lezione per cui risulta assente per l'intera giornata.

 $4$ . Alunno che assiste alle lezioni in presenza ed è regolarmente a scuola

Ma cosa succede al calcolo delle ore di assenza che vengono riportate in automatico sul registro del docente? Facciamo degli esempi in base al nuovo parametro introdotto nel pannello di controllo del Dirigente Scolastico:

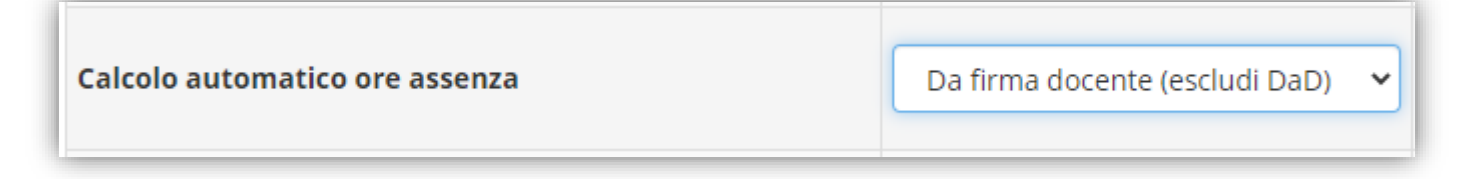

## Caso 1

Le assenze orarie vengono calcolate automaticamente dal programma e riportate nel registro personale del docente in base alle firme inserite in quel determinato giorno.

## Caso 2

L'alunno, pur non essendo fisicamente in classe, assiste alle lezioni per cui non sarà calcolata nessuna ora di assenza.

Qualora in questo caso si debba verificare che l'alunno non riesca a seguire tutte le ore di lezione (problemi di linea, blackout, ecc.) il docente, se ritiene, potrà inserire manualmente l'ora di assenza nella sua lezione direttamente nel proprio registro personale.

## Caso 3

Cliccando prima su DaD (colonna con la casetta) e poi l'assenza, il programma non riporterà alcuna assenza oraria nei registri personali dei docenti.

Al contrario invece, se si desidera riportare le assenze orarie in automatico nei vari registri dei docenti, occorrerà prima mettere la spunta sulla casella dell'assenza e in un secondo momento metterla sulla colonna della DaD.

## Caso 4

L'alunno è fisicamente in classe, per cui presente e non verrà calcolata alcuna ora di assenza.

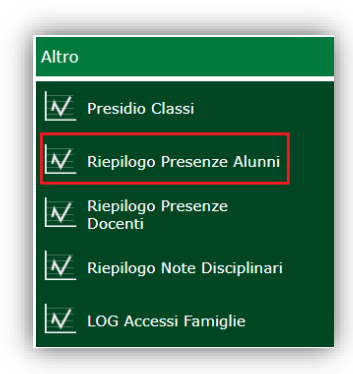

Inoltre, nella parte relativa ai riepiloghi statistici è stata introdotta una nuova stampa giornaliera (per cambiare giorno occorre cliccare sull'icona  $\frac{[26]}{[26]}$  posta in alto a destra) che riepiloga tutti i dati degli alunni in presenza, in DaD e assenti nel giorno prescelto.

Nella prima parte vi è appunto il riepilogo per plesso e classi, nella seconda parte vengono elencati gli alunni assenti (sia gli alunni che dovevano essere fisicamente a scuola, sia quelli che dovevano seguire le lezioni in DaD) e vengono anche elencati gli alunni che erano in DaD.

Nella speranza di aver fugato qualche dubbio auguriamo a tutti buon lavoro,

Axios Italia